# **Unità a disco esterna USB2.0**

**SATA** 

**Manuale utente** 

# **CONTENUTO**

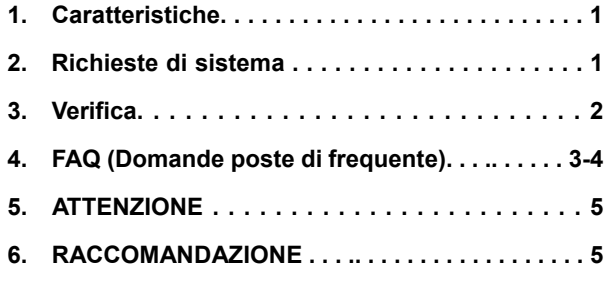

## **1. Caratteristiche**

- È conforme alle specifiche di ambedue gli standard USB 2.0 e USB 1.1
- Elevata velocità di trasferimento dati, che può raggiungere 480 Mbytes
- 64/512 bytes di dati d'informazione utente per la fine dei dati di massa trasportati

# **2. Richieste di sistema:**

- 1) Interfaccia USB: una porta USB libera
- 2) OS: Windows/2000/XP/Vista,

Mac a partire da OS 9.2 10.x.

#### **3. Verifica**

Inserite il connettore dell'apparecchio nel vostro computer, dopo averne caricato il driver, cercate adesso "My computer→Properties→Device Manager" (Risorse del computer > Impostazioni > Gestione periferiche), ed ampliate l'elemento "Universal Serial Bus Controllers" (Controller bus seriale universale). Dovrebbe apparire il seguente pannello.

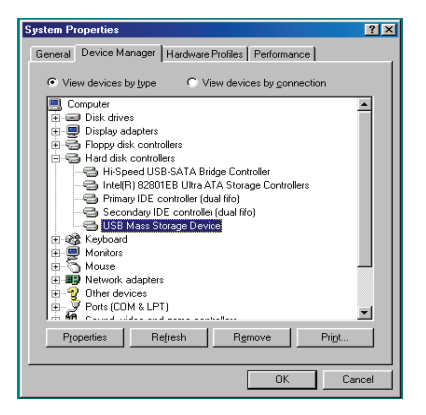

## **4. FAQ (Domande poste di frequente)**

- Q1: sono in grado di vedere il simbolo nell'angolo destro in basso sul mio schermo, ma non trovo il mio disco fisso esterno.
- $A1$
- a. Assicuratevi che il disco fisso sia installato correttamente.
- b. Assicuratevi che il disco fisso sia stato impostato in posizione "Master".
- c. Assicuratevi di aver installato il driver giusto per questo disco fisso.
- d. Assicuratevi che il disco fisso sia stato formattato. In caso contrario, fatelo adesso.
- e. Se siete sicuri di aver installato tutto l'hardware ed il software, eseguite i seguenti passi, per trovare il disco fisso.
- i. i. Selezionate, dentro al Pannello di controllo ("Control Panel") il simbolo "Sistema".
	- ii. Doppio click per trovare il "Sistem Manager".
	- iii. Cercate una categoria "Disk" (Categoria disco fisso). Ci dovrebbero essere 3 driver, Eseguite un doppio click su "Generic STORAGE DEVICE USB Device" (periferica USB di memoria).
- iv. Andate sul puldante "Setting" (Impostazione), e selezionate l'opzione "Removable Drive" (Disco rimovibile).
- v. Il computer dovrebbe visualizzare ora automaticamente con una nuova lettera, questo disco fisso portatile, dopo essere stato fatto ripartire.
- Q2. Perchè non è possibile trovare l'unità disco esterna? A2: Questa situazione si verifica talvolta per certi modelli di notebooks. Il motivo risiede nel fatto che, alcuni produttori di notebooks estraggono la corrente dalla porta USB per raffredare il notebook. Nel caso di alcuni vecchi modelli, la corrente rimanente nella porta è insufficiente per l'interfaccia. Dato che non è in genere possibile risolvere il problema, vi consigliamo di acquistare un trasformatore di rete a corrente alternata, in grado di fornire alla periferica la corrente necessaria.

#### **5. ATTENZIONE!**

- a. Se usate il modello dotato di interfaccia USB 2.0, è necessario un rifornimento esterno di corrente, se il disco fisso necessita di più di 550mA .
- b. Se non sapete con sicurezza, quale sistema state utilizzando, rivolgetevi a chi vi ha venduto il PC.
- c. Non fate stare il disco fisso in ambienti freddi e umidi.
- d. Se non siete riusciti una prima volta ad installare, si prega di disinstallare il prodotto del tentativo, tramite Pannello di controllo > Sistema > System Manager > PCI per USB Open Host Controller >. Si prega di cancellare gli elementi contrassegnati da "?" o "!".

#### **6. RACCOMANDAZIONE**

Noi raccomandiamo di utilizzare quest'unità a disco fisso esterna USB SATA, in modalità Bus. Se così impostata non dovesse funzionare correttamente, provate allora la modalità automatica.